## **Управление картами доступа на территорию**

1. Управлять картами доступа на территорию «Делового Квартала» можно в разделе «Заявки». Что бы оформить карту на одного и более сотрудников, нажмите кнопку «Создать заявку»

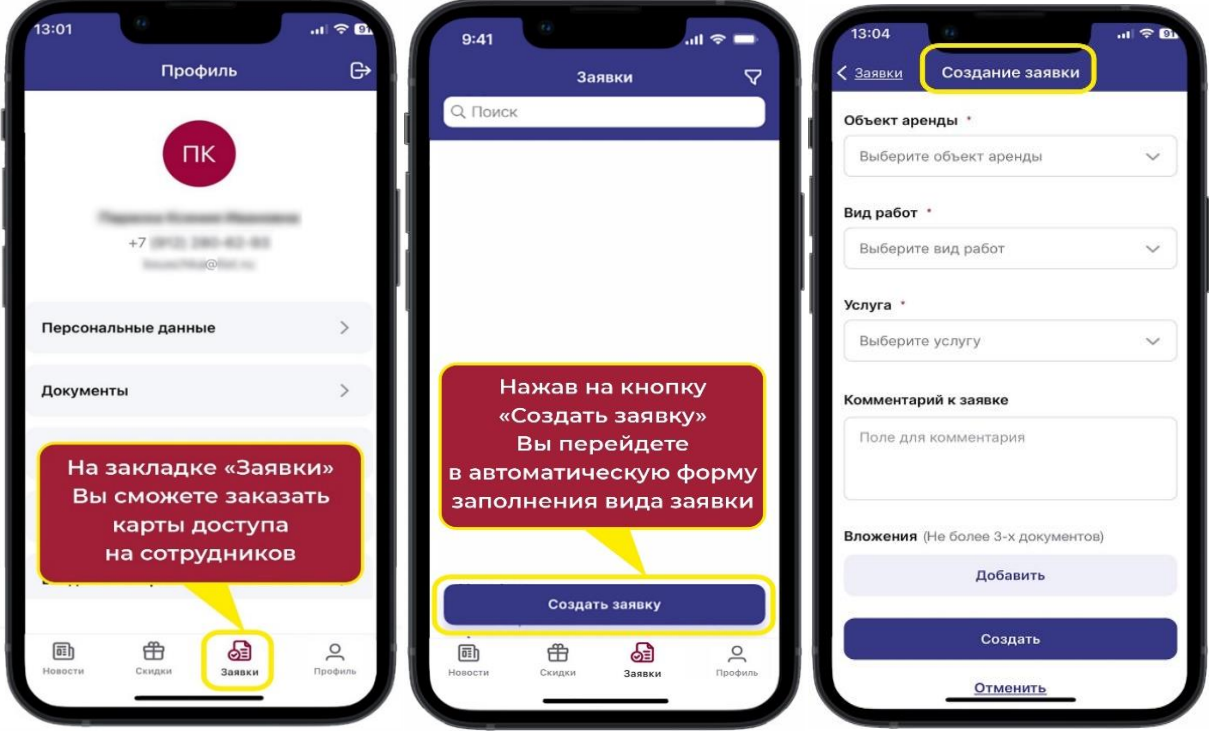

- 3. Далее, в соответствующей форме выберите:
- Объект аренды
- В пункте «вид работ» выберите: Безопасность: доступ на территорию
- В пункте «услуга» выберите: Изготовление карт доступа

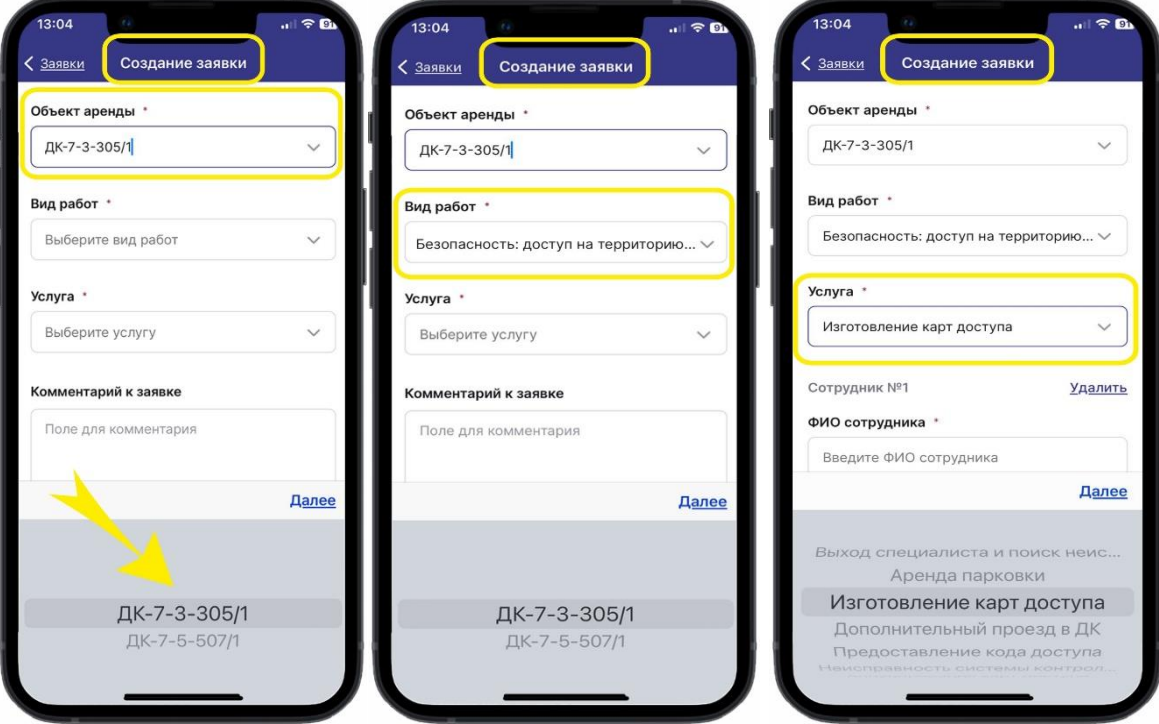

4. Как только будут выбраны данные пункты, Вы увидите ниже поля для ввода персональных данных человека, на кого необходимо оформить карту. Введите данные сотрудника:

- ФИО
- Номер телефона

- Регистрационный номер автомобиля

5. Если необходимо оформить карты на нескольких сотрудников, то нажмите на кнопку «Добавить сотрудника». Аналогично введите все данные второго сотрудника.

Таким образом, можно ввести данные нескольких сотрудников, для оформления карт доступа.

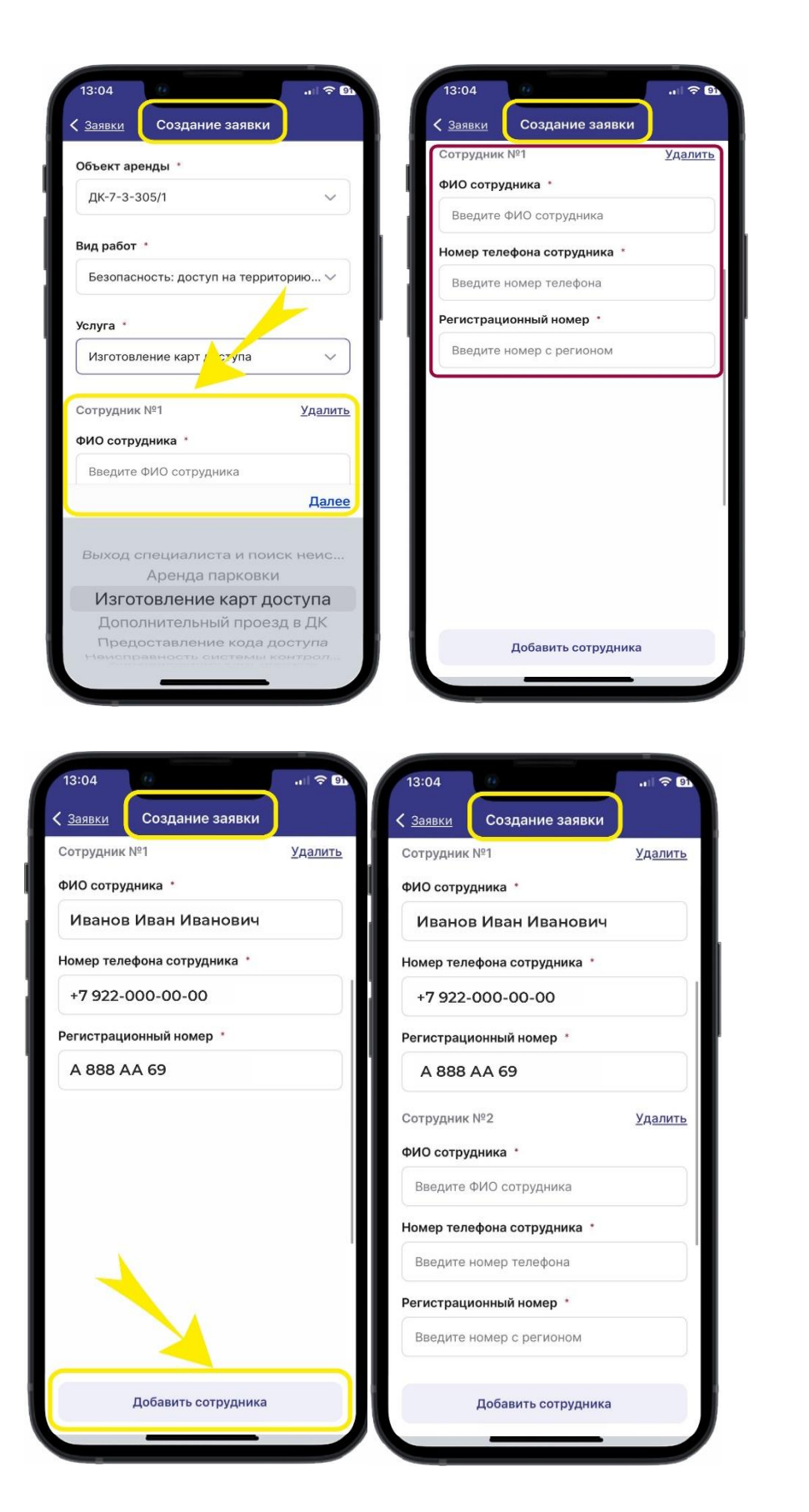

6. Под введенными данными можно добавить комментарий к заявке.

Убедитесь, что данные заполнены верно, и нажмите кнопку «Создать».

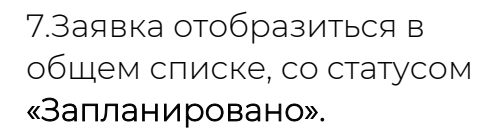

На Вашу электронную почту придет уведомление о принятой заявке.

9.По готовности карт, на мобильный телефон придет пуш–уведомление о том, что заявка на оформление кат доступа выполнена.

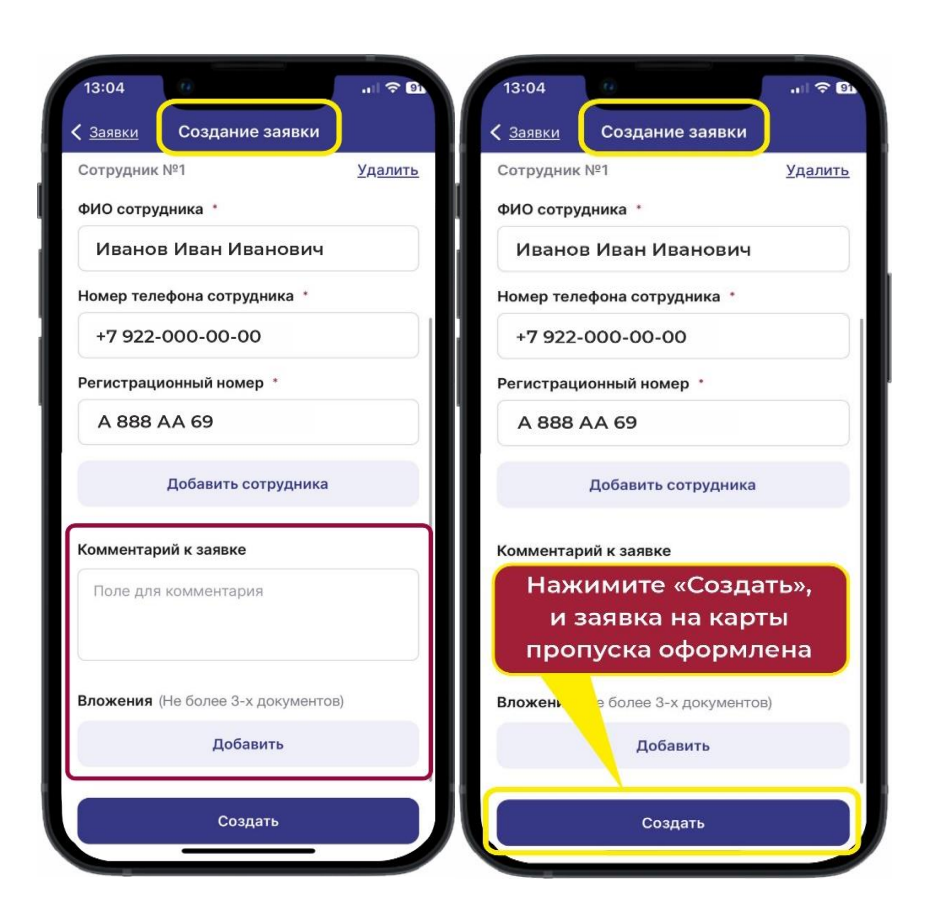

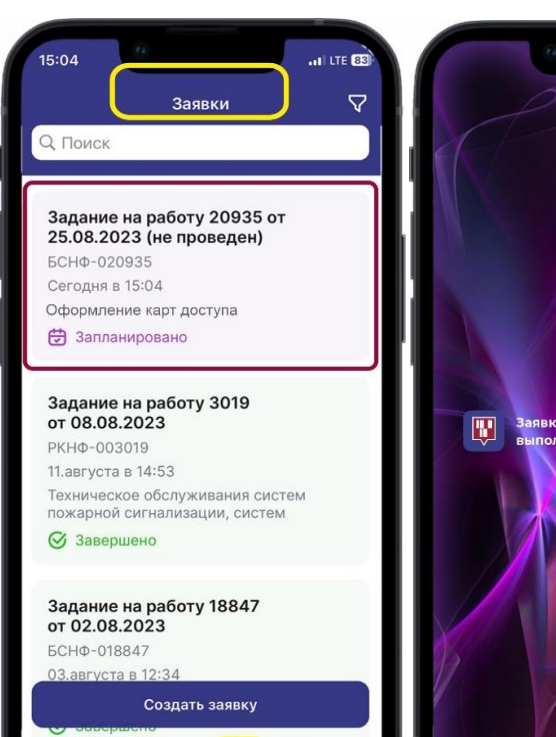

10.После того как заявка будет иметь статус «Завершено» и вы можете получить готовые карты доступа на ресепшен Строения 2.

 $\boxed{\overline{01}}$ 

₿

63

Заявки

 $\overline{a}$ 

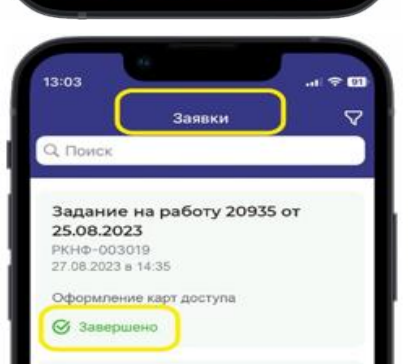

## **Блокировка карт доступа**

1.Зайдите в раздел «Заявки» и нажмите «Создать заявку».

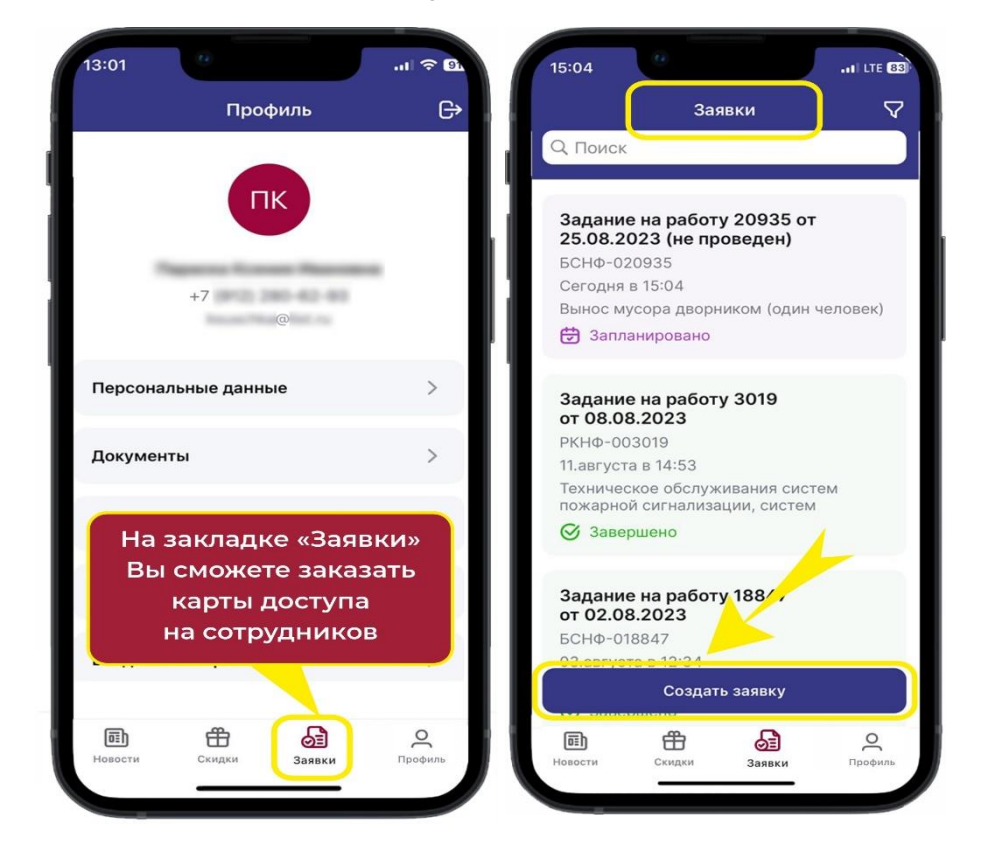

2.В соответствующей форме выберите:

- Объект аренды
- В пункте «Вид работ» выберите: Безопасность: доступ на территорию
- В пункте «Услуга» выберите: Аннулирование карт доступа

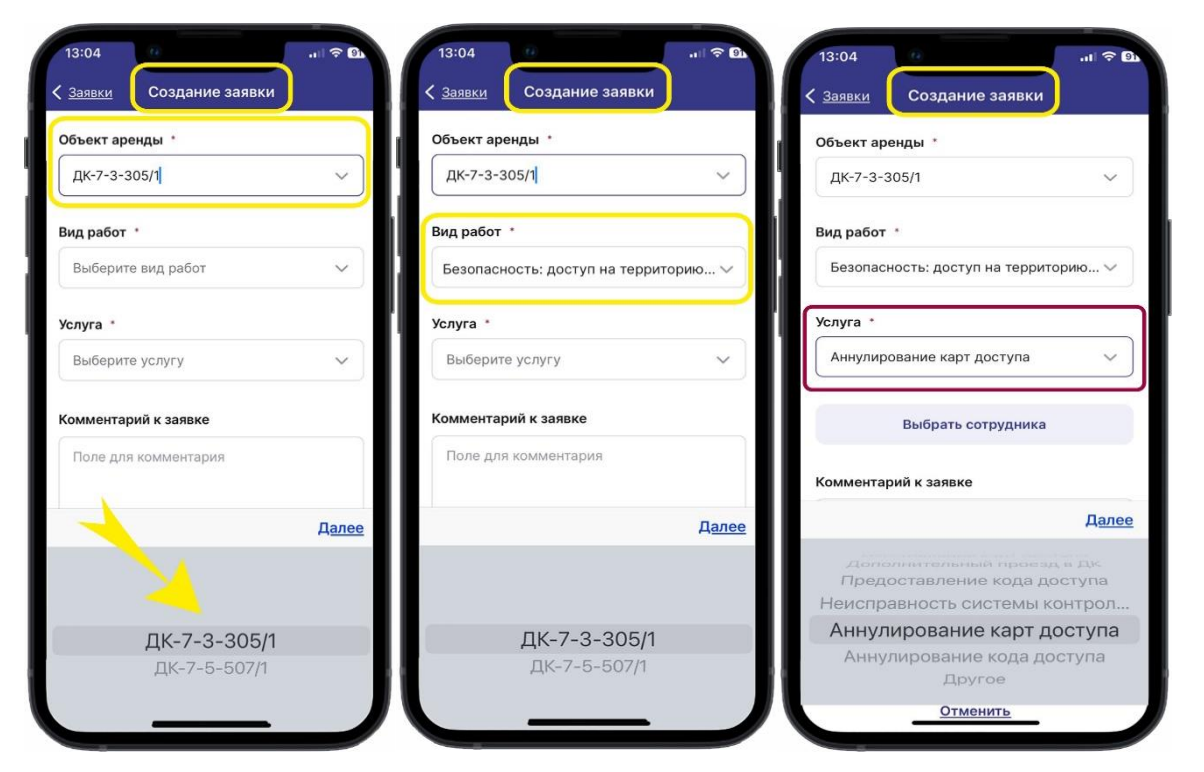

3.Ниже появится кнопка «Выбрать сотрудника». Из предложенного списка, необходимо выбрать сотрудника, чью необходимо аннулировать.

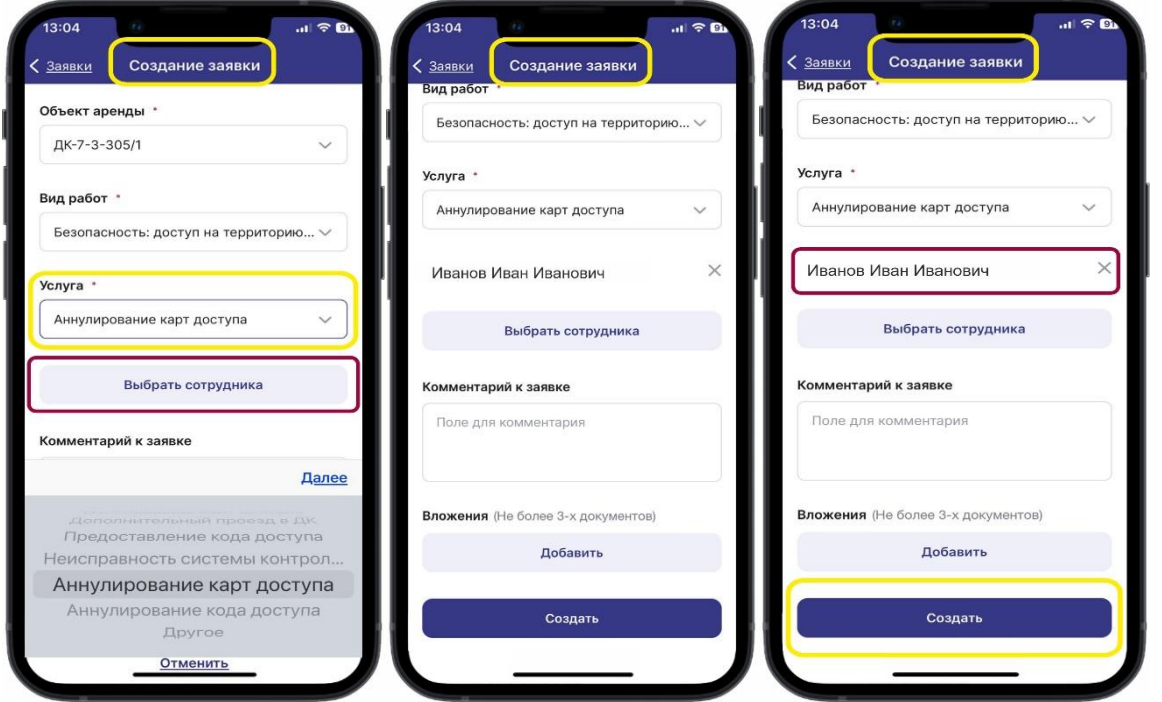

4.При желании, вы можете оставить комментарий к заявке.

5. Далее, необходимо нажать на кнопку «Создать»

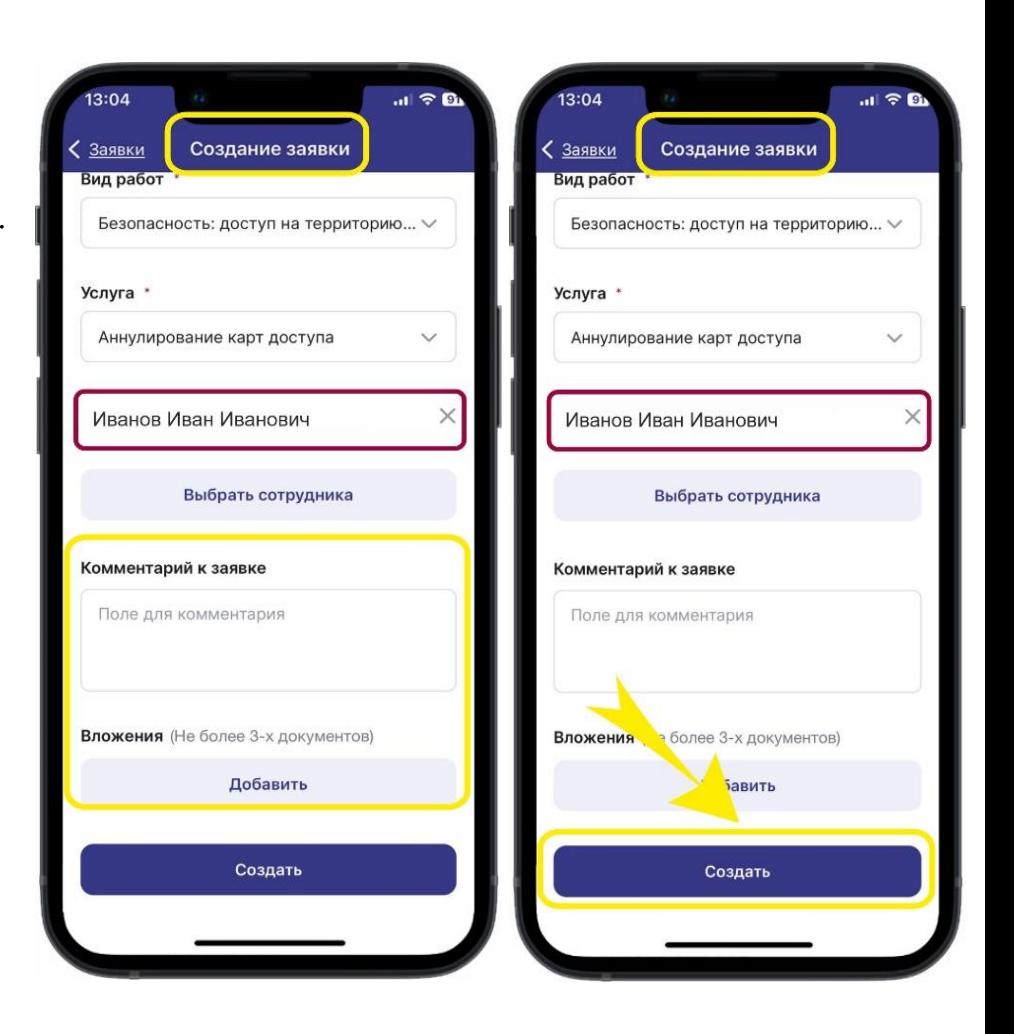

6. Заявка уходит на исполнение и получает статус «Запланировано».

7.После блокировки карты, заявка получит статус «Завершено». Аннулированные карты перестанут действовать на территории «Делового квартала»

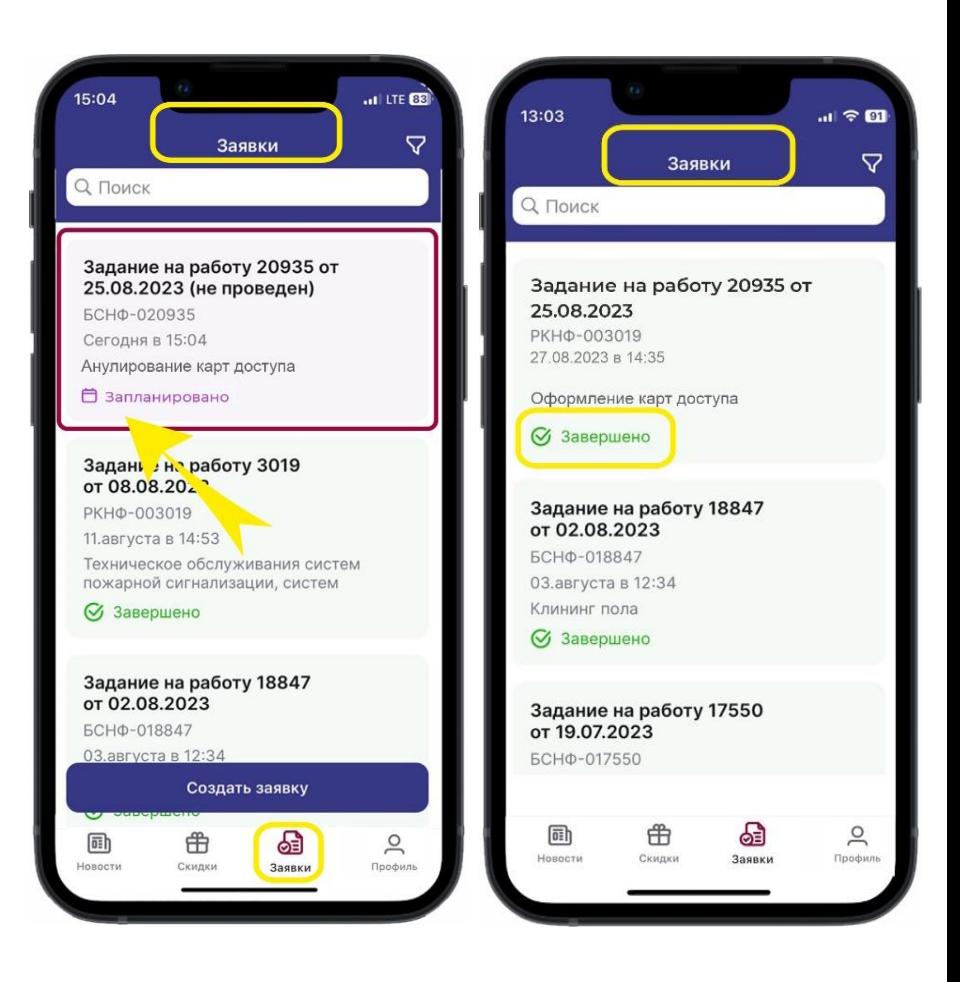

Теперь не нужно терять время на телефонные звонки или электронные письма в УК для оформления карт доступа. Это можно сделать быстро и легко в мобильном приложении «ТВОЙ КВАРТАЛ».

Если у Вас возникли вопросы по работе с приложением, пожалуйста, напишите в техподдержку: subscribe@dk-park.ru